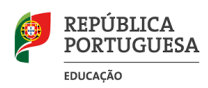

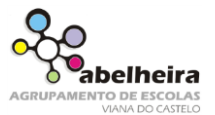

5.º Ano

- 1. Abre um novo documento.
- 2. Coloca como título:

"Os meus passatempos"

- 3. Digita um texto sobre os teus passatempos preferidos apenas com quatro frases em quatro linhas distintas, recorrendo à numeração automática para enumerar 4 passatempos.
- 4. Formatação do **titulo**:
	- Alinhado ao centro;
	- Cor: Cinza;
	- Tipo de letra: Garamond;
	- tamanho: 14;
	- Coloque um limite em volta do titulo.
- 5. Formatação do **texto**;

Justificado, tamanho 12, Arial;

Avanço à esquerda: 0,5cm;

- 6. Inserir número de página no final da página e ao centro, tamanho de letra 10 do tipo Arial
- 7. No final do texto inserir uma imagem de acordo com o tema, copiada da internet.
- 8. Formatar a imagem e colocar uma legenda.